## Linux 32-64bit PGI Workstation

P**GI 2012** 1.  $PGI$ http://www.pgroup.com/support/download\_pgi2012.php?view=current 案,會有<tarfile>.tar.gz 的檔案,在 RedHat 環境以 *Superuser* 身分執行 # tar -zxvf **<**檔名**>.tar.gz 2.** 移到解壓縮之資料夾下: # cd /tmp/pgi /tmp/pgi 3. 開始安裝: #./install **4.** 啟動安裝後會出現產權聲明內容,詳閱說明後回答『accept』,繼續安裝。 PGI End-User License Agreement NOTICE: PLEASE READ THIS DOCUMENT CAREFULLY BEFORE DOWNLOADING, COPYING OR USING THE LICENSED SOFTWARE. THIS END-USER LICENSE AGREEMENT (ELA) IS A LE AGREEMENT BETWEEN YOU, THE LICENSEE (A SINGLE PERSON, INSTITUTION, OR LEGAI ENTITY) ("YOU"), AND STMICROELECTRONICS, N.V., A DUTCH CORPORATION, HAVING PRINCIPAL PLACE OF BUSINESS AT STRAWINSKYLAAN 1725, TOWER B 17TH FLOOR, 1077 XX AMSTERDAM, THE NETHERLANDS, ACTING FOR THE PURPOSE OF THIS ELA :: ::υ,  $13)$ Controlling Law and Complete Agreement This Agreement shall be construed and interpreted under the laws of the state of New York, not including its conflict of laws principle If any provision of this ELA, or portion thereof, is found to be unenforceable, that provision shall be enforced to the maximum exte possible and the remainder of this ELA shall continue in full force and effect. YOU ACKNOWLEDGE THAT YOU HAVE READ THIS ELA AND AGREE TO BE BOUND BY ITS TERMS. YOU FURTHER AGREE THAT IT IS THE COMPLETE AND EXCLUSIVE STATEMENT OF AGREEMENT BETWEEN YOU AND ST AND THAT IT SUPERSEDES ANY PRIOR AGREEMENT, ORAL OR WRITTEN, ANY PROPOSAL, AND ANY OTHER COMMUNICATIONS BETWEEN YOU ANI ST RELATING TO THE SUBJECT MATTER OF THIS ELA.

**5.** 詢問安裝方式為『本地安裝』或是『網路安裝』,在此我們選擇『1』安裝。Do you accept these terms? (accept, decline) accept A network installation will save disk space by having only one copy of the compilers and most of the libraries for all compilers on the network, and the main installation needs to be done once for all systems on the network. 1 Single system install 2 Network install Please choose install option: 1

**6.** 詢問安裝目錄,這裡我們建議將它安裝於 /opt/pgi This script installs PGI Workstation products for the Linux operating syste Please note that all Trademarks and Marks are the properties of their respe owners. Please specify the directory path under which the software will be installe The default directory is /opt/pgi, but you may install anywhere you wish, assuming you have permission to do so. Installation directory? [/opt/pgi] /opt/pgi

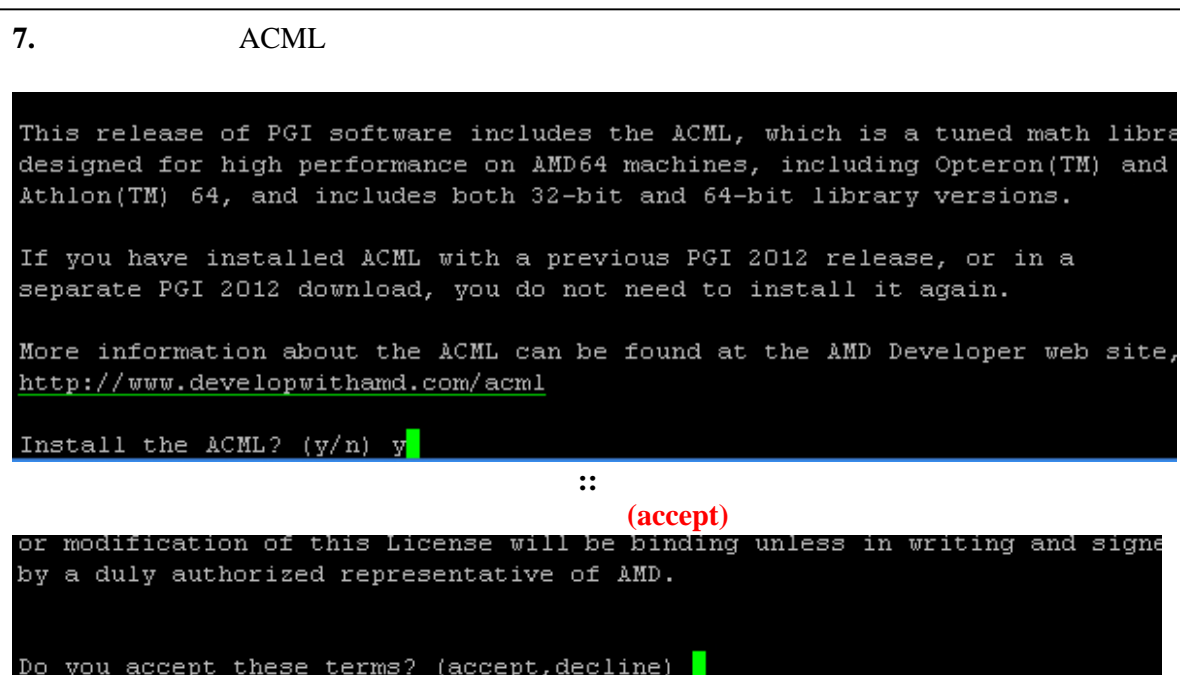

續 **7.**

 $(1)$  ACML 5.1.0 (2) ACML 5.1.0 using FMA4  $(1)$  1  $(2)$  2 Do you accept these terms? (accept, decline) accept This PGI version links with ACML 5.1.0 by default. Also available:  $(1)$  ACML  $5.1.0$  $(2)$  ACML 5.1.0 using FMA4 Enter another value to override the default (1)

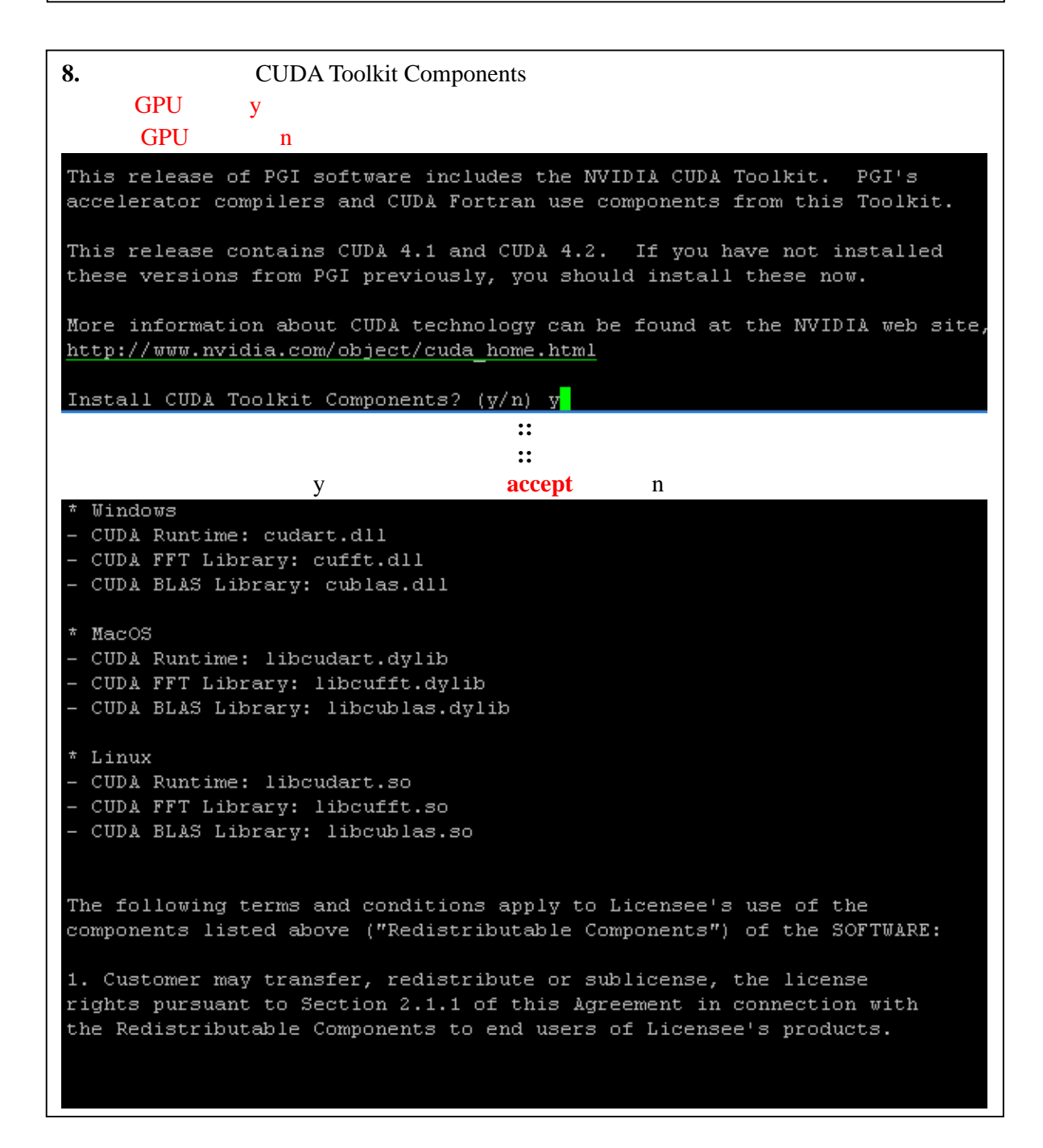

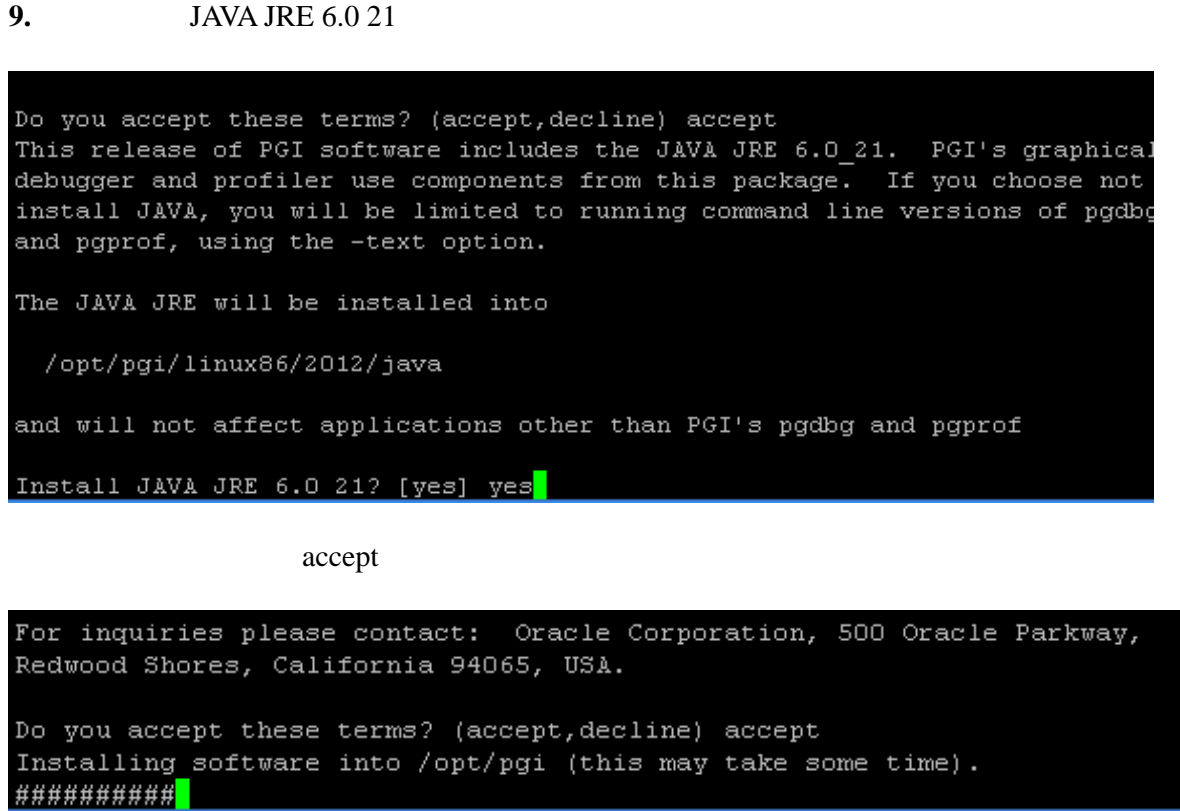

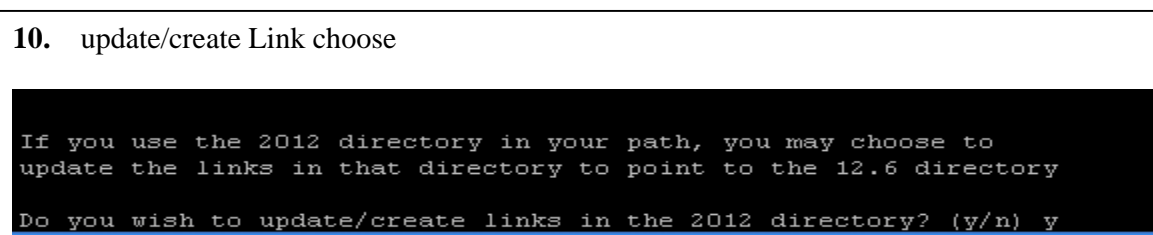

**11.** MPICH1 n

Do you wish to install MPICH1?  $(y/n)$  n

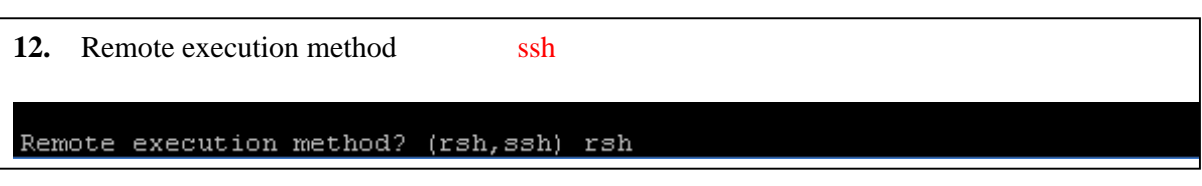

All PGI software is license-managed. This program will walk you through t steps required to download and install your license keys. An active Inte connection is required. If you don't have an Internet connection, please the PGI Installation Guide that came with your software for alternatives o generating and installing license keys. You will need to know the following information. \* Does this computer access the Internet directly or through some sort of proxy connection? \* If a proxy is used, you'll need the address (URL) of the proxy server. \* Does the proxy require authentication? If so, you'll need to know the username and password. \* To login to the PGI website to generate license keys, you need either a PGI web account (username and password) or a PIN code from the PGI order confirmation email message from PGI Sales. If this computer is behind a firewall at your site, please make sure it ca access the Internet. 1 Generate a license key for this computer Configure and start a license server on this computer 3 All of the above 4 I'm not sure (quit now and re-run this script later,)

What do you want to do?

**13.**  $\frac{3}{3}$ 

14. 詢問上述檔案是否為唯讀檔,建議選擇『n』。

Do you want the files in the install directory to be read-only? (y/n)

15.

```
執行下列指令或加到各使用者目錄下的<.*shrc>檔案中,使每次開機皆能正常使
  PGI Compiler ( \qquad \qquad )
csh:
set path = (/opt/pqi/linux86 64/12.6/bin $path )
setenv MANPATH "$MANPATH":/opt/pgi/linux86_64/12.6/man
setenv PGI /opt/pgi
setenv LM_LICENSE_FILE $PGI/license.dat
bash, sh or ksh:
PATH=/opt/pgi/linux86_64/12.6/bin:$PATH
MANPATH=$MANPATH:/opt/pgi/linux86_64/12.6/man
LM_LICENSE_FILE=/opt/pgi/license.dat
PGI=/opt/pgi
export PATH MANPATH LM_LICENSE_FILE PGI
                login
```
compiler(
The menu  $-V$  ) (1) For Fortran 77, use "pgf77 -V \*.f"  $(2)$  For Fortran 95, use "pgf95 -V  $*$ .f" (3) For HPF, use "pghpf -V \*.f" (4) For C++, use "pgCC -V \*.c" (5) For ANSI C, use "pgcc -V \*.c"

## **18.**

17.

License manager daemon # cd \$PGI/linux86\_64/12.6/bin # lmgrd.rc start # cp \$PGI/linux86\_64/12.6/bin/lmgrd.rc /etc/rc.d/init.d/lmgrd # ln -s /etc/rc.d/init.d/lmgrd /etc/rc.d/rc3.d/S90lmgrd # ln -s /etc/rc.d/init.d/lmgrd /etc/rc.d/rc5.d/S90lmgrd ………此以 RedHat 版本的文字介面為範本,若非文字視窗或不同版本,依實際位址、方式放置

## **19.**

Fortran test.f # vi test.f PROGRAM test WRITE(\*,\*) "Successful" STOP END # pgf90 –V test.f # a.out test.f Successful!!

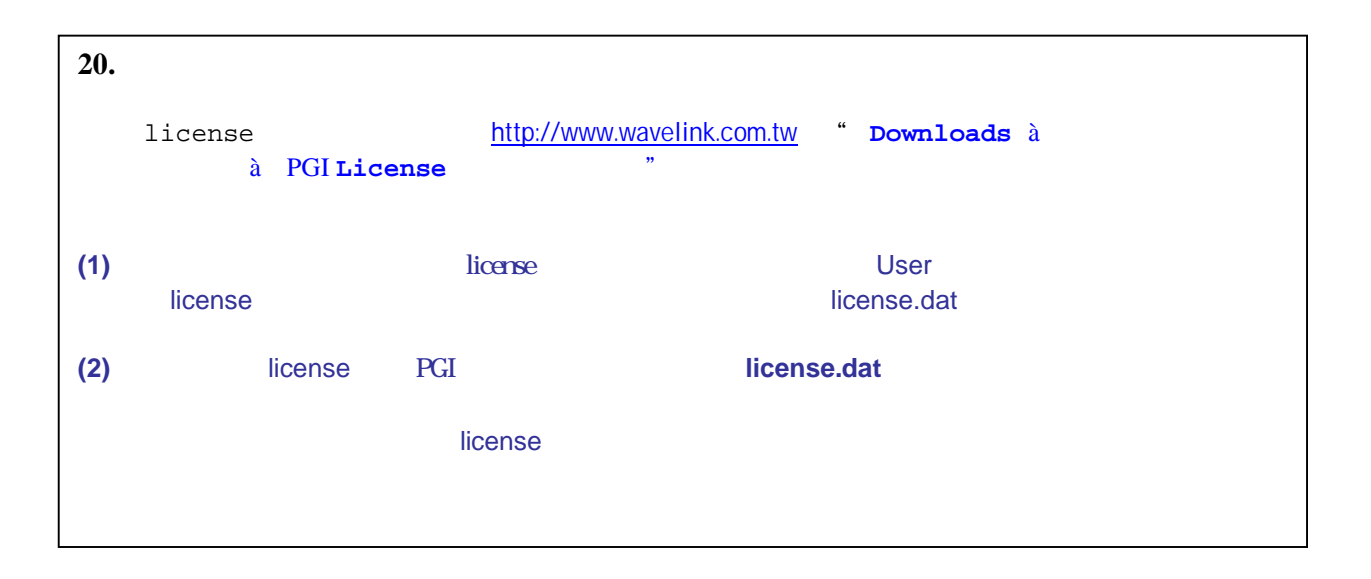